## Android users go to Google play to download and install, iOS users directly in the App Store search for "BitVision" to download and install.

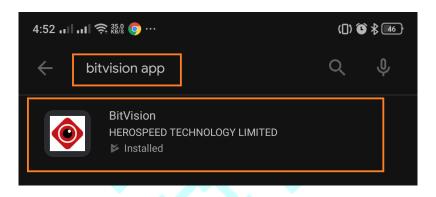

## **App Store** Preview

Open the Mac App Store to buy and download apps.

BitVision 4+
HEROSPEED TECHNOLOGY LIMITED
Designed for iPhone
\*\*\*\*\* 4.6 • 1.1K Ratings
Free

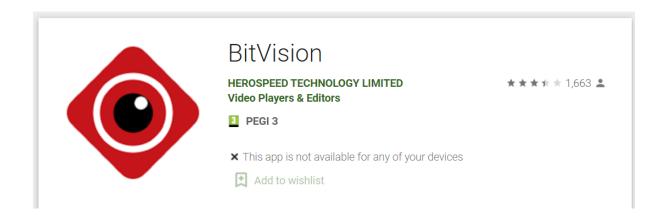

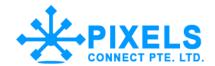

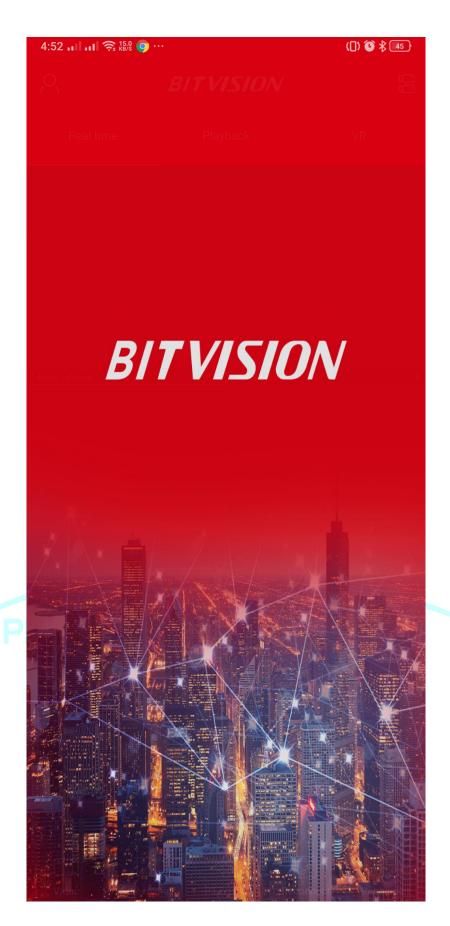

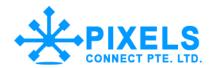

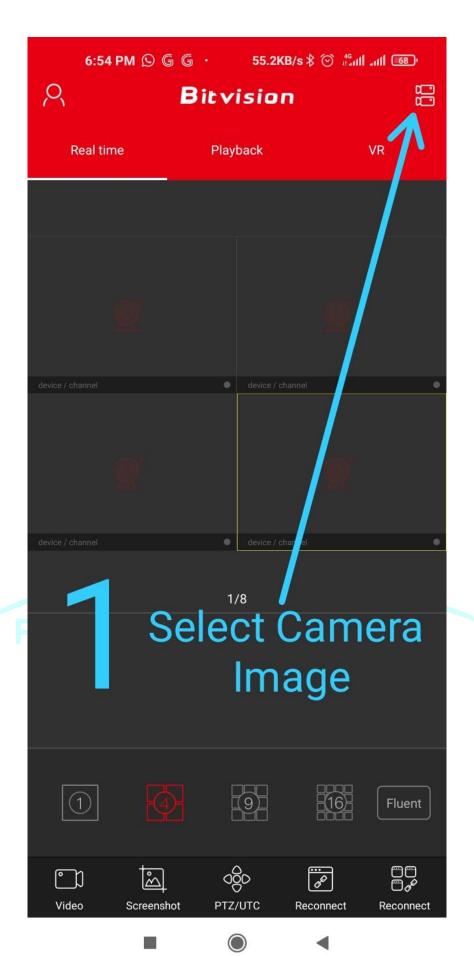

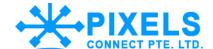

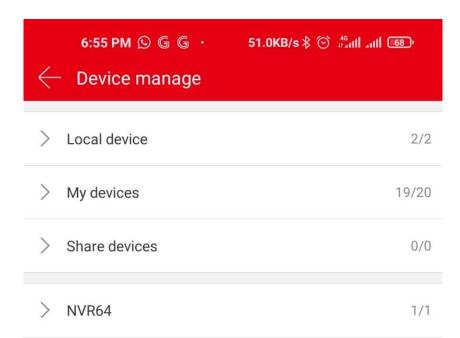

## Select + Button

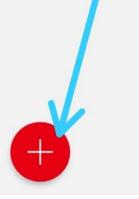

2

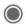

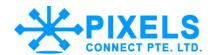

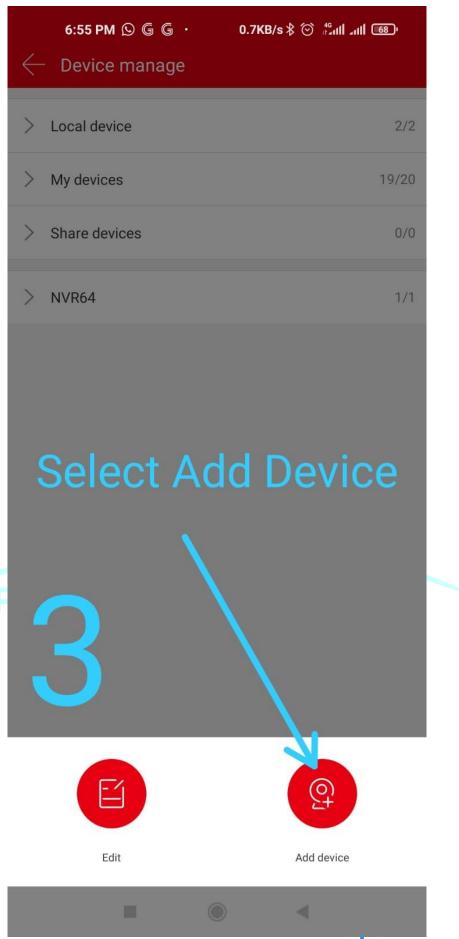

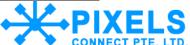

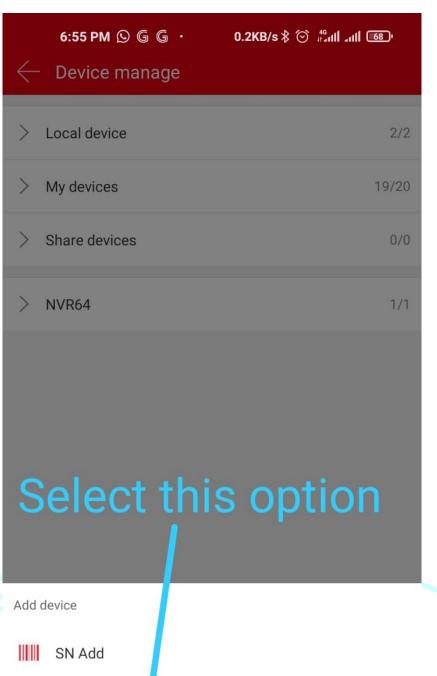

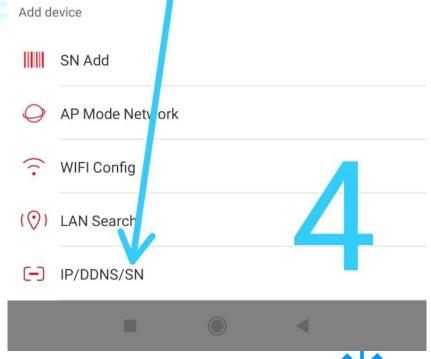

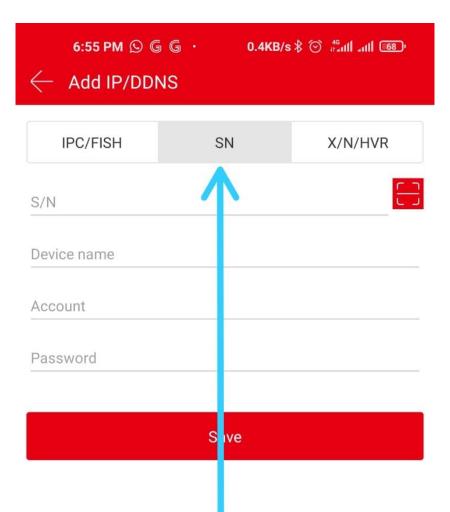

## Choice SN then key in your credentials

5

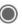

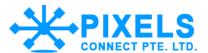

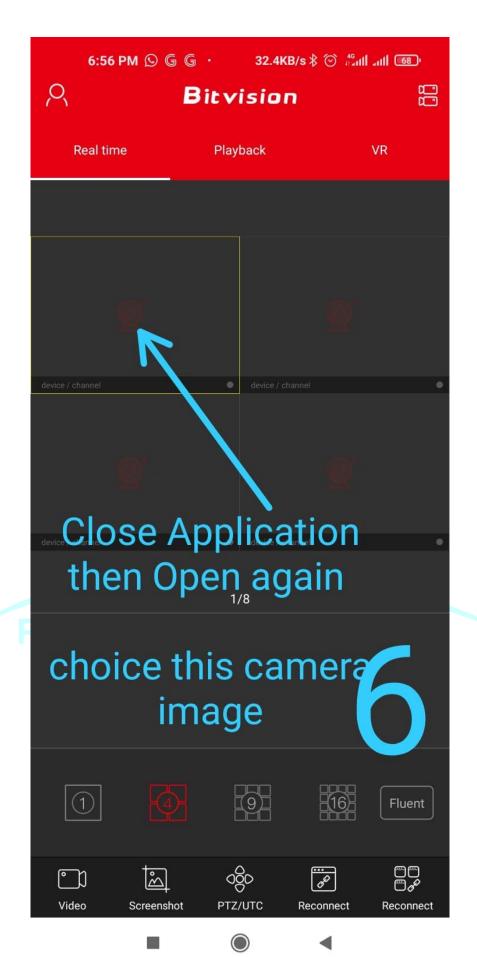

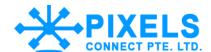

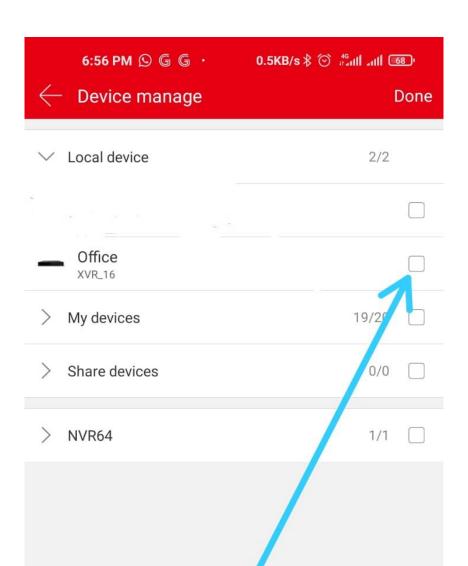

Select your All CCTV cameras using this check box

7

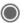

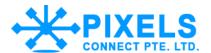

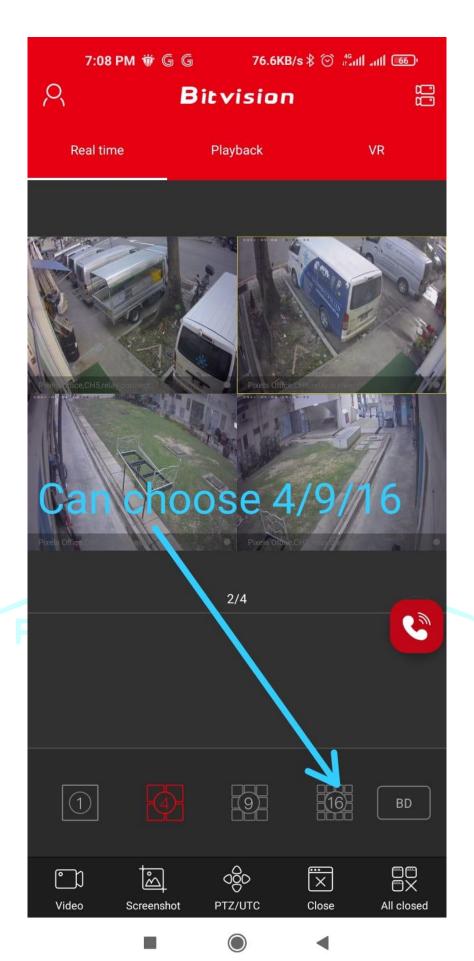

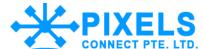